## **Guía de uso de la APP**

### Contenido interactivo

### **CONNEXION SERIES** More connected than ever

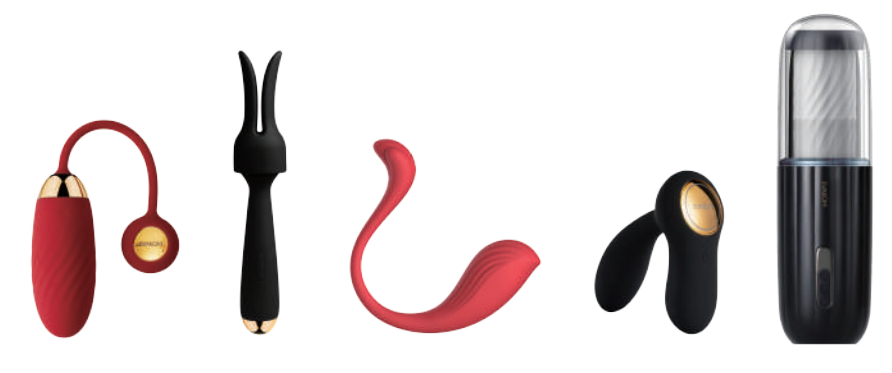

# **(1)**

#### **Ver contenido interactivo desde tu computadora**

1.Una vez que el dispositivo esté conectado con la APP, abre un sitio web de videos interactivos (por ejemplo, pornhub.com), y ve a la sección de **CATEGORÍAS.**

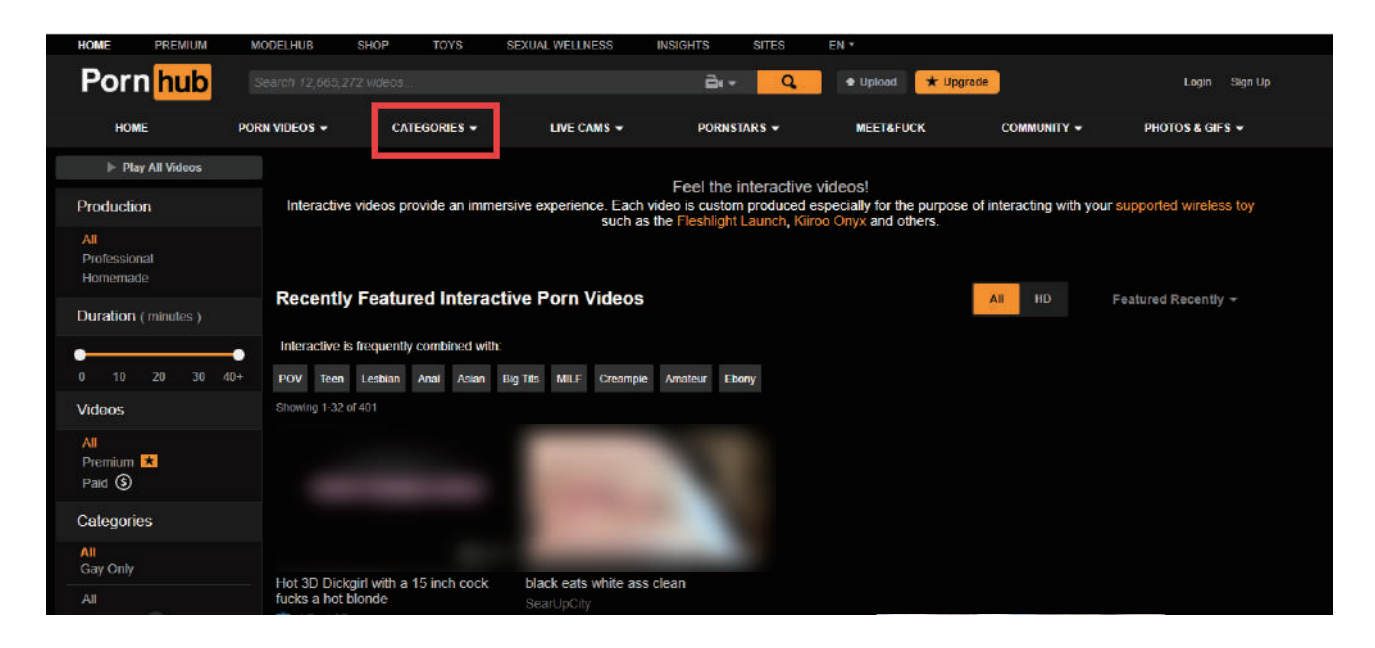

2.Selecciona la sección de Interactivos en la columna izquierda.

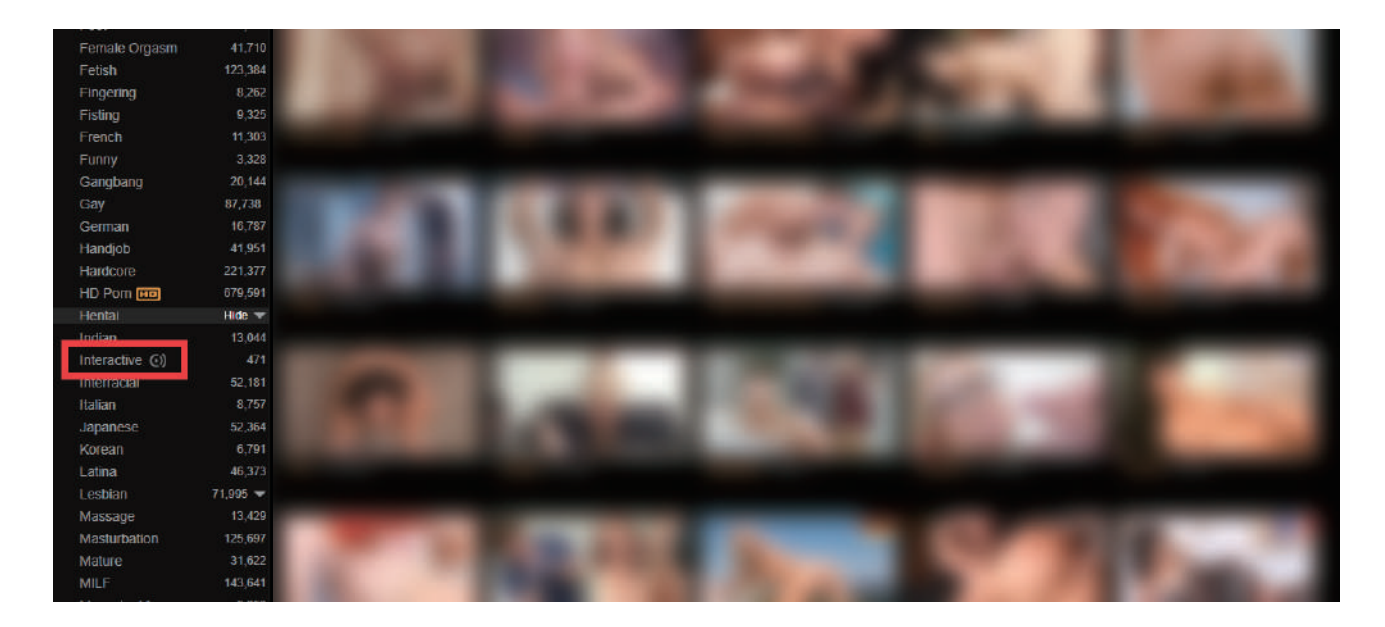

3.Selecciona el video que prefieras y ábrelo, haz click en "Sincronizar juguete interactivo con video"

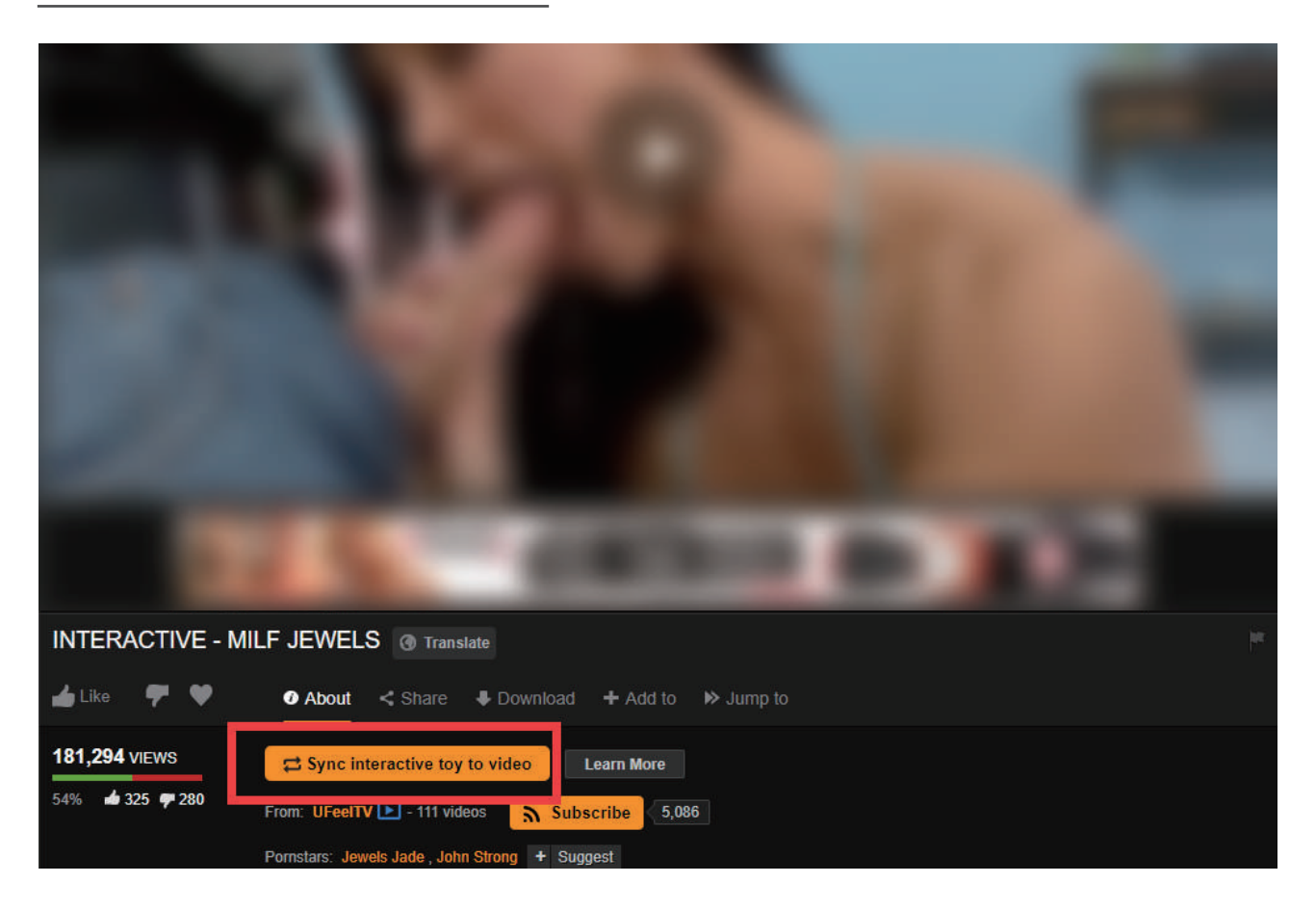

#### 4.Aparecerá un código QR sobre la imagen del video.

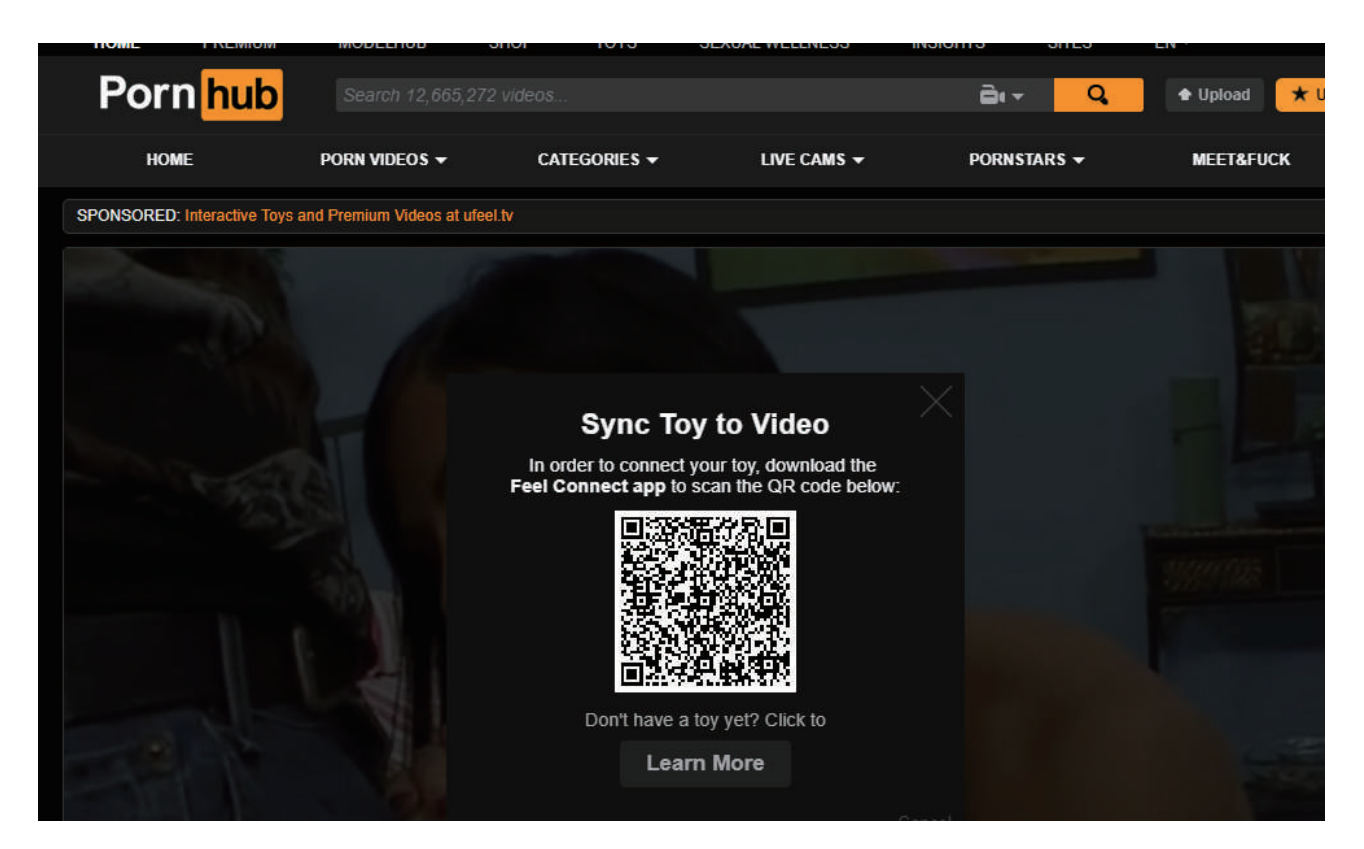

5.Selecciona el símbolo de "+" en la APP.

6.Selecciona la opción Website.

7.Escanea el código QR que aparece en el sitio web, la vibración de tu juguete comenzara una vez que, en el video, se pueda ver el juego previo y/o la penetración.

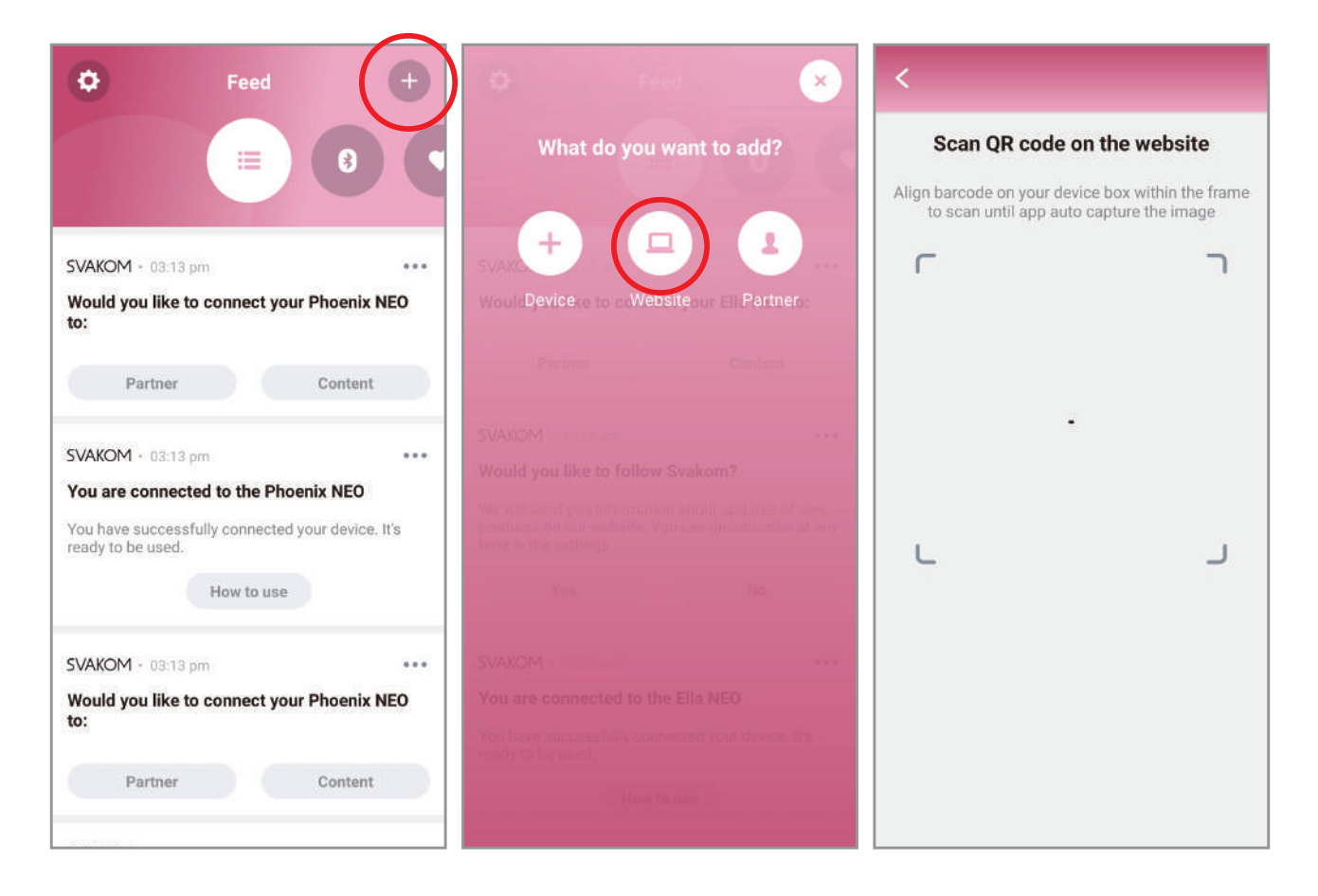

## **(2)**

#### **Ver contenido interactivo desde tu teléfono**

**1**. Después de registrarte, conecta tu juguete a la APP y asegúreate de que funcione correctamente haciendo click en test your device en la pantalla que aparecerá justo después de que se complete el emparejamiento.

**2**. Para disfrutar plenamente del juguete mientras navegas por Pornhub desde tu teléfono, aquí hay algunos pasos rápidos que debes seguir:

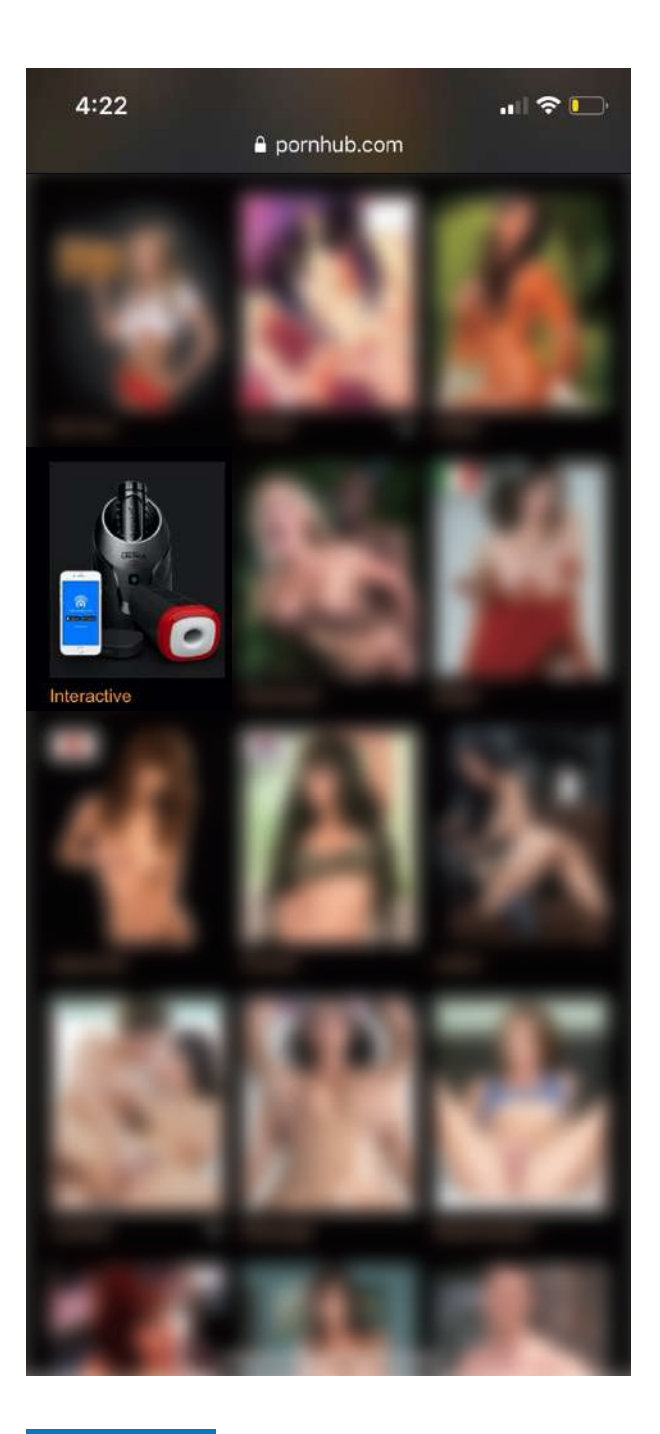

Después de ingresar al sitio web busca la categoría Interactivo.

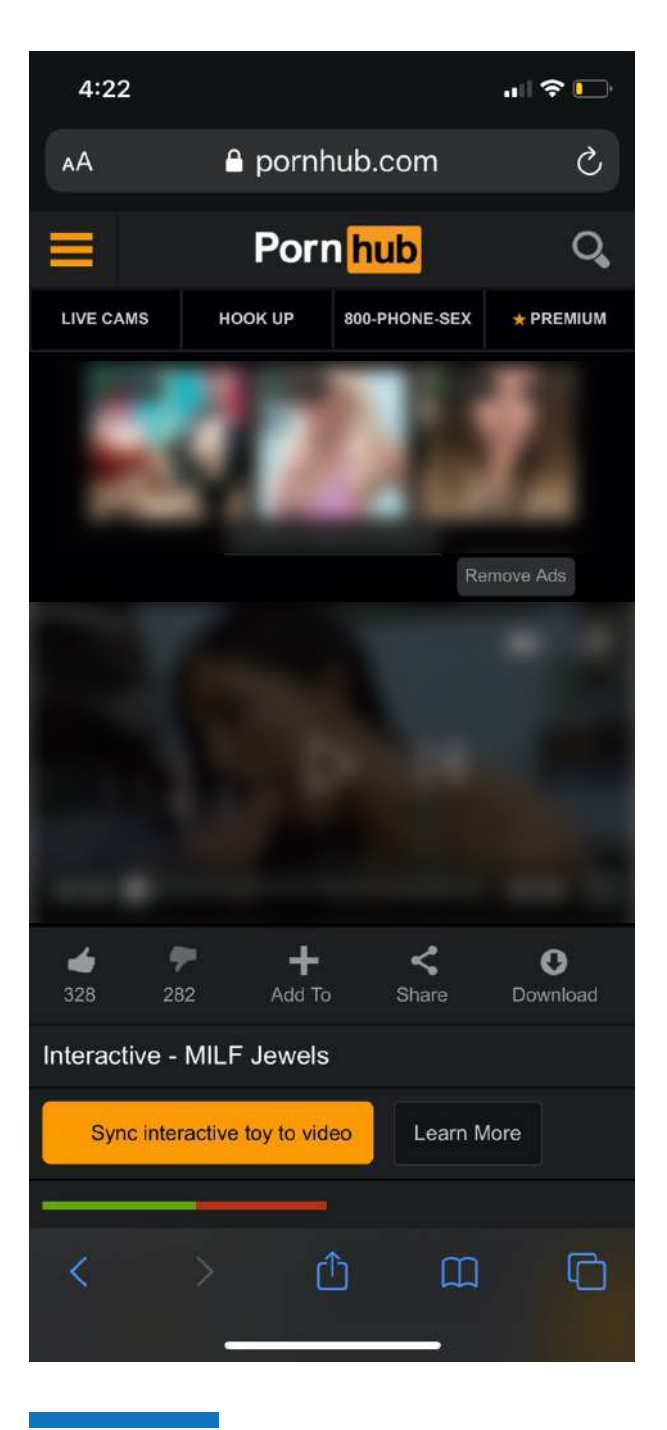

Después de hacer click en él, elija el video que le gustaría reproducir.

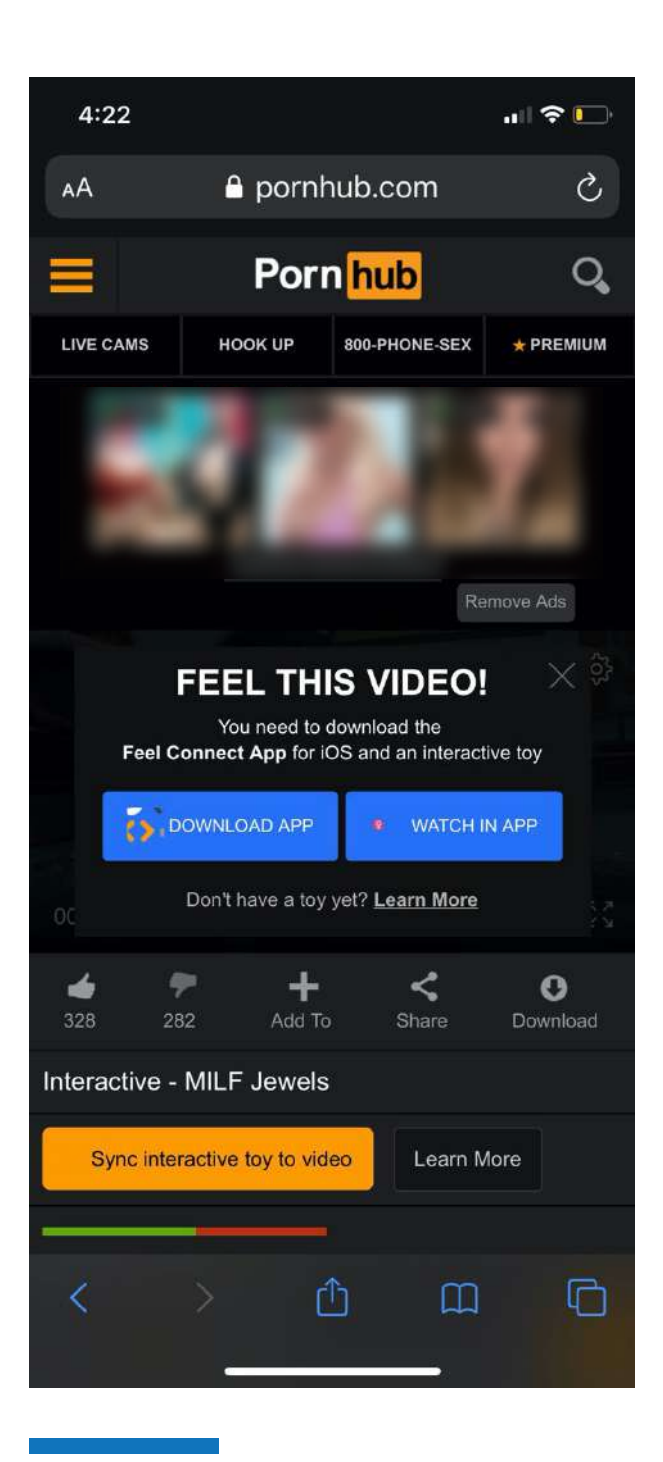

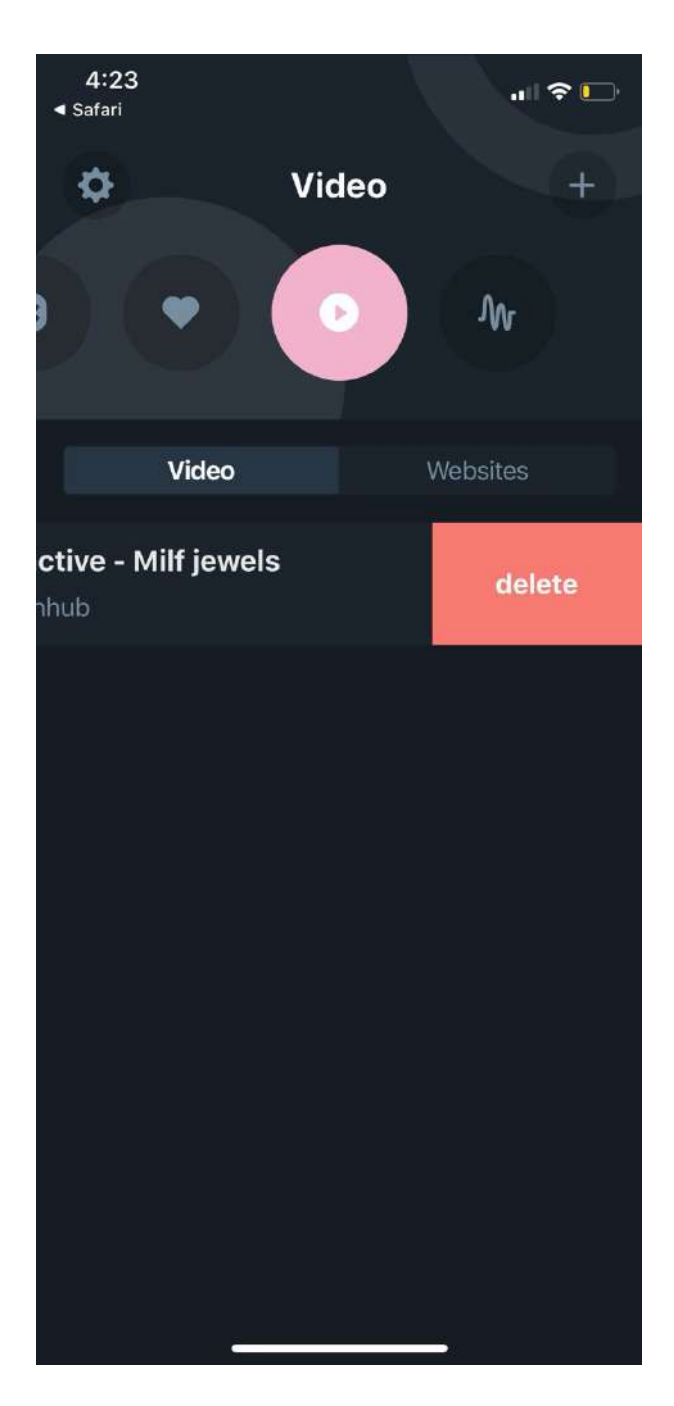

Debajo del video aparecerá el botón amarillo **Sync interactive toy to video.** Despues de hacer esto, una pantalla se abrirá preguntando si prefieres descargar el video o verlo directamente en la APP. Selecciona **Watch in APP**. El juguete va a comenzar a funcionar SOLO cuando, en el video aparece algo de interacción (juegos previos y / o penetración)

Si deseas cambiar el video que estas visualizando, elimínalo de la APP y reiníciala. De lo contrario, la aplicación siempre te mostrará este video.